# Risoluzione dei problemi relativi a Device Insights e Secure Endpoint Integration Ī

## **Sommario**

Introduzione **Prerequisiti Requisiti** Componenti usati Premesse Risoluzione dei problemi Aggiungi modulo endpoint sicuro Verifica connettività Numero di dispositivi non corrispondente Problemi del browser Problemi relativi a più organizzazioni Registri HAR Informazioni correlate

## Introduzione

In questo documento viene descritto come configurare l'integrazione e la risoluzione dei problemi di Device Insights e l'integrazione di Secure Endpoint.

# **Prerequisiti**

### **Requisiti**

Nessun requisito specifico previsto per questo documento.

### Componenti usati

Il documento può essere consultato per tutte le versioni software o hardware.

Le informazioni discusse in questo documento fanno riferimento a dispositivi usati in uno specifico ambiente di emulazione. Su tutti i dispositivi menzionati nel documento la configurazione è stata ripristinata ai valori predefiniti. Se la rete è operativa, valutare attentamente eventuali conseguenze derivanti dall'uso dei comandi.

### Premesse

SecureX Device Insights fornisce una vista unificata dei dispositivi dell'organizzazione e consolida gli inventari da origini dati integrate, come Secure Endpoint.

Con Device Insights, le informazioni provenienti da tutte le fonti vengono consolidate e visualizzate in Device Insights all'interno di SecureX, in modo semplice per visualizzare tutte le informazioni sui dispositivi in modo olistico e analizzare i dispositivi all'interno del portafoglio di origini dati in modo più efficiente.

Una volta attivato, device insights è in grado di estrarre automaticamente i dati di inventario e dei dispositivi dai moduli integrati con SecureX. Pertanto, se si dispone già di moduli integrati con SecureX, non è necessario eliminarli o aggiungerli di nuovo per disporre di questa funzionalità.

Per ulteriori informazioni sulla configurazione, consultare i [moduli di configurazione Cisco SecureX](https://securex.us.security.cisco.com/help/securex/topic/configure-modules) per i dettagli.

# Risoluzione dei problemi

Le informazioni contenute in questa sezione permettono di risolvere i problemi relativi alla configurazione.

#### Aggiungi modulo endpoint sicuro

• L'utente che abilita il modulo deve disporre dei diritti di amministratore per integrare i prodotti.

Nota: Se si integra una nuova origine, è necessario eseguire manualmente la sincronizzazione o attendere che venga eseguita la sincronizzazione automatica prima di visualizzare i dispositivi che fanno riferimento all'inventario.

#### Verifica connettività

Per consentire le connessioni API, verificare che nell'ambiente sia consentito il nome di dominio completo successivo.

- api.amp.cisco.com
- api.apjc.amp.cisco.com
- api.eu.amp.cisco.com

User Postman per verificare la connettività

https://<FQDN regionale API AMP>/v1/computers

https://< FQDN regionale API AMP>/v1/computers/< GUID connettore>

GET https://api.amp.cisco.com/v1/computers/{:connector\_guid}

Nota: Secure Endpoint utilizza l'autenticazione di base come metodo di autorizzazione.

#### Numero di dispositivi non corrispondente

Device Insights archivia le informazioni degli ultimi 90 giorni, tuttavia Secure Endpoint le ●archivia da 30 giorni. Se viene rilevata una mancata corrispondenza nel numero di dispositivi, verificare che l'ultimo computer rilevato non abbia più di 90 giorni.

Verificare che nella console di Secure Endpoint non siano presenti connettori duplicati che ● causano la mancata corrispondenza su entrambe le console.

Scenario 1. Nessun Webhook registrato

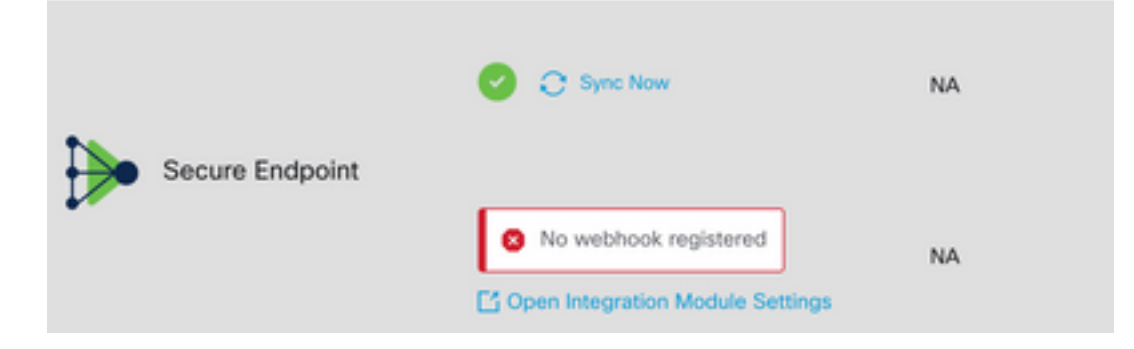

Passare a Source Setting (Impostazione origine), quindi fare clic sul pulsante Register Webhook (Registra webhook). Una volta eseguita la richiesta, lo stato di Webhook viene visualizzato come mostrato nell'immagine.

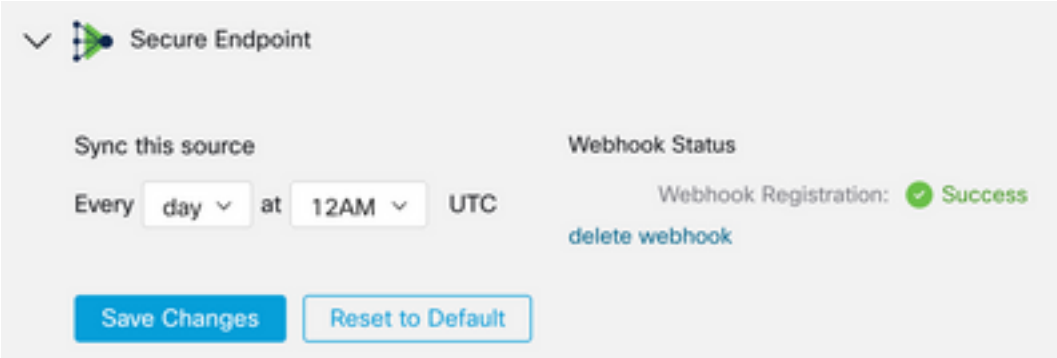

Scenario 2. Errori HTTP.

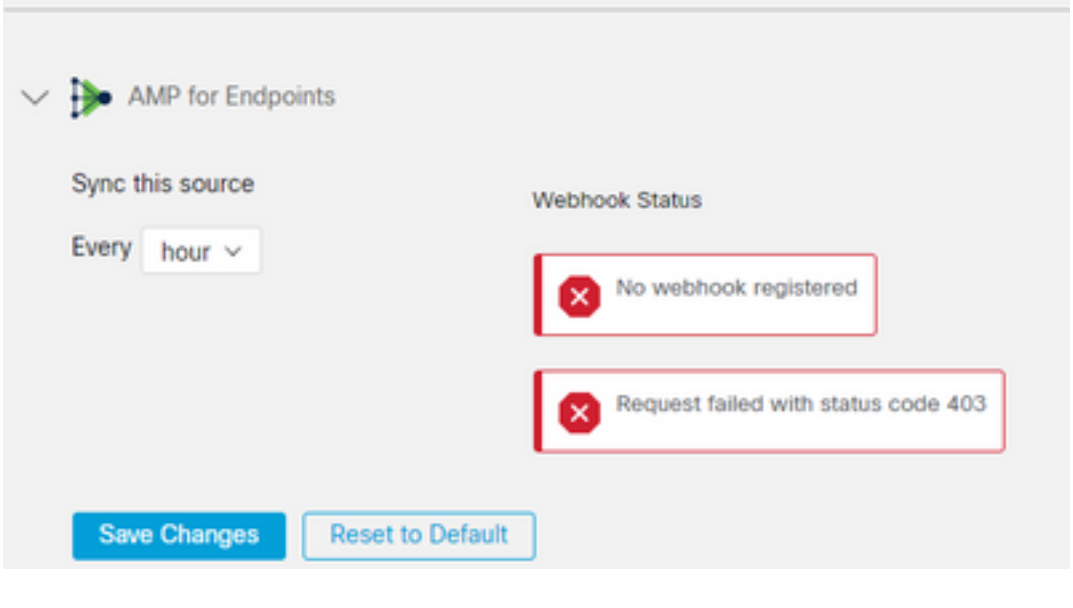

- 400 Richiesta non valida
- 401 Non autorizzato
- 403 Vietato

#### 404 - Metodo non consentito

Per gli errori HTTP, esaminare le credenziali API configurate, verificare che le informazioni raccolte corrispondano a quelle incollate nella configurazione del modulo in SecureX.

#### Problemi del browser

Se in Device Insights vengono visualizzati dati errati, eseguire il test in un browser diverso o in una finestra privata per eliminare la cache del browser errata o obsoleta.

#### Problemi relativi a più organizzazioni

Il modulo di integrazione Secure Endpoint utilizza il pulsante Abilita. Per questo motivo, è possibile collegare ora Secure Endpoint solo a una console di Endpoint protetto, ma è comunque possibile collegare più moduli di Endpoint protetto in un'unica console SecureX se si è l'amministratore di tali organizzazioni. In altre parole, se si è amministratori in più organizzazioni di endpoint sicuri, è possibile collegarle tutte tramite il modulo API in un unico dashboard SecureX. Verificare che la console di Secure Endpoint non sia già integrata in un'altra organizzazione SecureX,

Il portale SecureX può includere più istanze di Secure Endpoint integrate, ma Secure Endpoint può essere integrato solo in un'istanza di SecureX.

### Registri HAR

Se il problema persiste con l'integrazione di Device Insights e Secure Endpoint, vedere [Raccogli](https://www.cisco.com/c/it_it/support/docs/security-vpn/security-vpn/218100-collect-har-logs-from-securex-console.html) [log HAR dalla console SecureX](https://www.cisco.com/c/it_it/support/docs/security-vpn/security-vpn/218100-collect-har-logs-from-securex-console.html) per informazioni su come raccogliere i log HAR dal browser e contattare il supporto TAC per eseguire un'analisi più approfondita.

### Informazioni correlate

- [Accesso SecureX \(documentazione\)](https://securex.us.security.cisco.com/help/)
- [Documentazione e supporto tecnico Cisco Systems](https://www.cisco.com/c/it_it/support/index.html?referring_site=bodynav)

#### Informazioni su questa traduzione

Cisco ha tradotto questo documento utilizzando una combinazione di tecnologie automatiche e umane per offrire ai nostri utenti in tutto il mondo contenuti di supporto nella propria lingua. Si noti che anche la migliore traduzione automatica non sarà mai accurata come quella fornita da un traduttore professionista. Cisco Systems, Inc. non si assume alcuna responsabilità per l'accuratezza di queste traduzioni e consiglia di consultare sempre il documento originale in inglese (disponibile al link fornito).